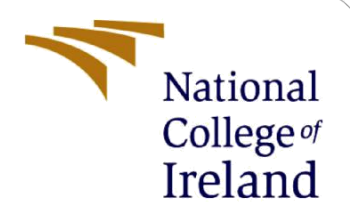

# Configuration Manual

# Network Intrusion Detection System using CNN-LSTM Hybrid Network

MSc Research Project MSc in Cybersecurity

Ajeeser Kokkali Student ID: 20112491

School of Computing National College of Ireland

Supervisor: Vikas Sahni

#### **National College of Ireland**

#### **MSc Project Submission Sheet**

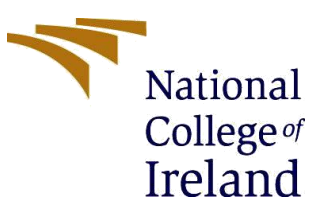

#### **School of Computing**

**Student Name:** Ajeeser Kokkali

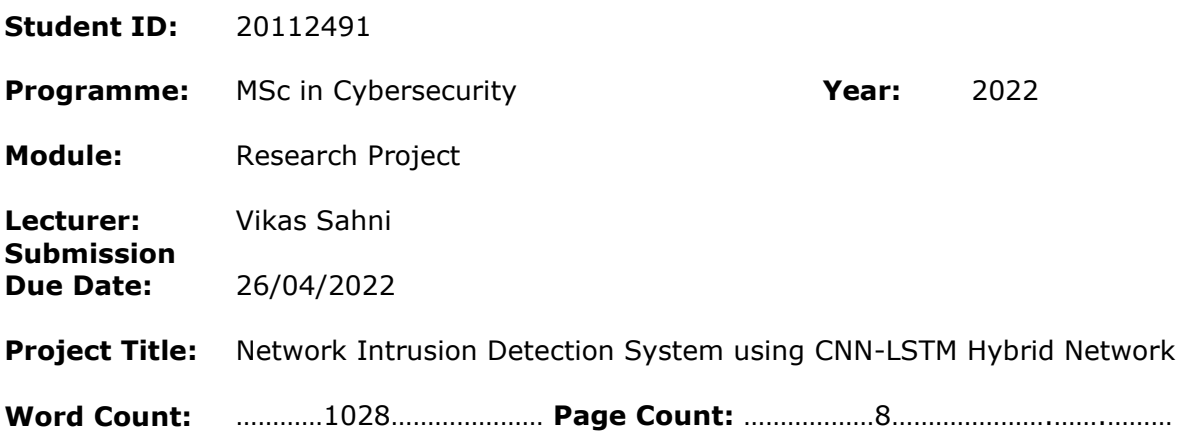

I hereby certify that the information contained in this (my submission) is information pertaining to research I conducted for this project. All information other than my own contribution will be fully referenced and listed in the relevant bibliography section at the rear of the project.

ALL internet material must be referenced in the bibliography section. Students are required to use the Referencing Standard specified in the report template. To use other author's written or electronic work is illegal (plagiarism) and may result in disciplinary action.

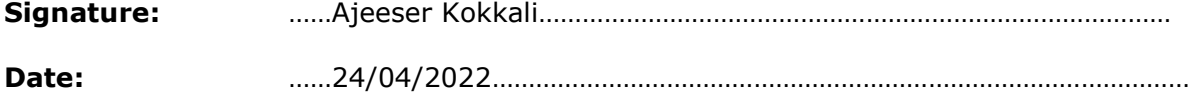

#### **PLEASE READ THE FOLLOWING INSTRUCTIONS AND CHECKLIST**

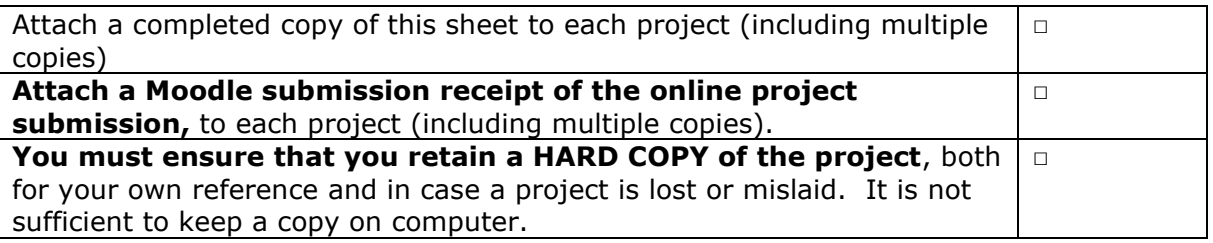

Assignments that are submitted to the Programme Coordinator Office must be placed into the assignment box located outside the office.

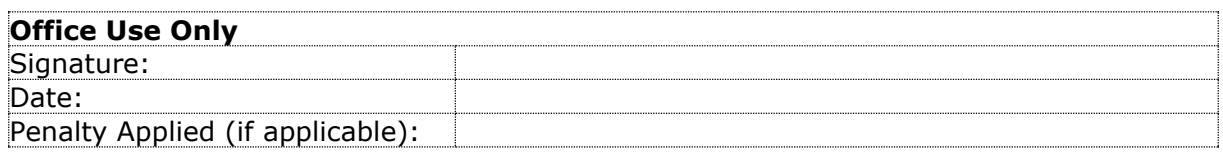

## Configuration Manual

## Ajeeser Kokkali 20112491

## **Introduction**

The purpose of this manual is to lay out the procedures for carrying out the research project as well as the setup of the equipment used to construct and operate the models. The phases entail downloading and installing the necessary software and packages, as well as the minimal configuration necessary for the project to function properly. **Software:**

Python ver. 3.9 Google Colaboratory Jupyter Notebook **TensorFlow** Anaconda

### **Hardware:**

The following is the hardware setup of the machine on which I completed my project. OS: Windows 11. Processor: Intel I7 RAM: 16GB Storage (SSD): 1TB.

## **Intrusion detection using CNN-LSTM on NSL-KDD dataset**

from google.colab import drive drive.mount('/content/drive')

The dataset and model are located in the /content/drive/ mount point directory.

## **Importing the libraries:**

As illustrated in Figure 1, pandas and numpy libraries were imported for data pre-processing, as well as the 'matplotlib' and 'seaborn' libraries for visualization and animation. Finally, the sklearn library was imported which is a valuable package for machine learning in Python.

MLPClassifier stands for Multi-layer Perceptron Classifier imported from sklearn neural network library is linked to a Neural Network by its name. Unlike other classification methods such as Support Vectors or Naive Bayes Classifier, MLPClassifier does classification using an underlying Neural Network. The train\_test\_split imported from sklearn model selection is utilized to measure their performance when machine learning techniques are employed to make predictions on data that was not used to train the model.

```
import numpy as np # linear algebra
import pandas as pd # data processing, CSV file I/O (e.g. pd.read csv)
from joblib import dump, load
from sklearn.metrics import accuracy score, f1 score, precision score, recall score
from sklearn.neural network import MLPClassifier
import matplotlib.pyplot as plt
from sklearn import svm, datasets
from sklearn.model selection import train test split
from sklearn.metrics import confusion_matrix
from sklearn.utils.multiclass import unique labels
from sklearn.metrics import roc curve, auc
from sklearn.model selection import train test split
from sklearn.preprocessing import label binarize
from sklearn.multiclass import OneVsRestClassifier
from scipy import interp
from itertools import cycle
import seaborn as sns
from sklearn.model selection import train test split
from sklearn.metrics import roc curve
from sklearn.metrics import roc auc score
import sklearn.metrics as metrics
```
Figure 1: Scikit libraries

All of these libraries were brought in to aid in the development of deep learning architecture. To develop the model, a variety of library functions were used. The sequence function was imported from the keras.preprocessing library for listing sequences, and the 'Sequential' function was loaded from the keras.models library for starting the CNN model. The keras.layers library was used to import the Dense, Dropout, Activation, and Embedding methods.

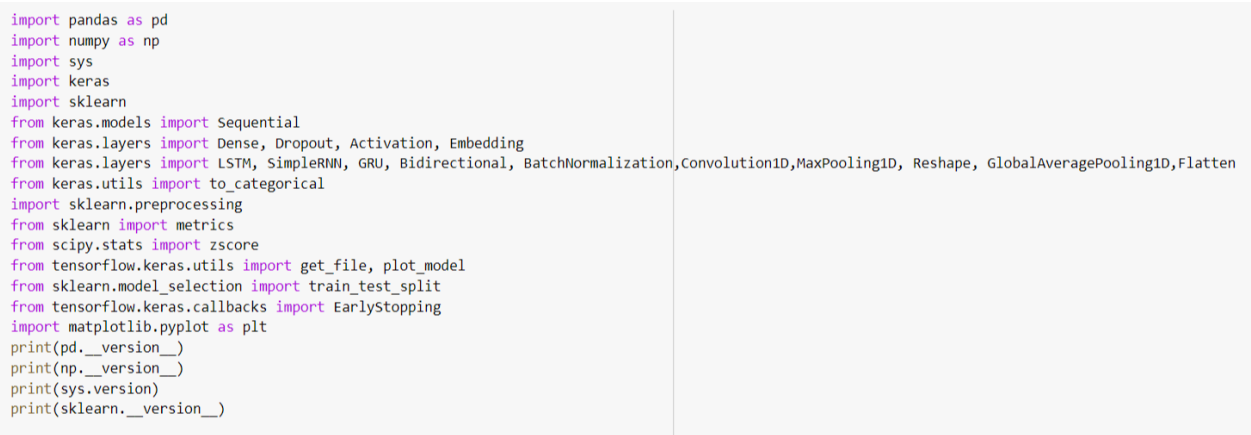

Figure 2: Keras libraries

### **Load the dataset**

Here, we used the pandas (pd) function 'pd.read csv and then dataset filename' to load the NSL-KDD dataset. So this is the complete dataset.

```
#Loading training set into dataframe
df = pd.read_csv('/content/drive/My_Drive/NSL_KDD/NSL_KDD_dataset/KDDTrain.txt', header=None)
df.head()
```
#### Figure 3: Dataset loading

#### **One-hot encoding**

For category variables with no such ordinal relationship, the integer encoding is insufficient. In fact, allowing the model to assume a natural ordering across categories and then encoding it could lead to poor performance or unexpected results (predictions halfway between categories). In this case, a one-hot encoding can be used to encode the integer representation. The integer encoded variable is removed and a new binary variable is added for each unique integer value.

```
#One-hot encoding
def one hot(df, cols):
    1.111@param df pandas DataFrame
    @param cols a list of columns to encode
    @return a DataFrame with one-hot encoding
    \overline{u} and \overline{u}for each in cols:
        dummies = pd.get dummies(df[each], prefix=each, drop first=False)
        df = pd.concat([df, dummies], axis=1)df = df.drop(each, 1)return df
```
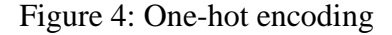

## **Normalize**

In machine learning, normalization is the process of converting data into the range [0, 1] (or any other range) or simply onto the unit sphere. If one of the variables is in the 1000s and the other is in the 0.1s, the distance will be dominated by the first variable. Normalization and standardization may be advantageous in this situation.

```
#Function to min-max normalize
def normalize(df, cols):
   @param df pandas DataFrame
   @param cols a list of columns to encode
   @return a DataFrame with normalized specified features
   result = df.copy() # do not touch the original df
    for feature name in cols:
       max value = df[feature name].max()
       min value = df[feature name].min()if max_value > min_value:
           result[feature_name] = (df[feature_name] - min_value) / (max_value - min_value)
    return result
```
#### Figure 5: Normalizing

#### **CNN-LSTM model**

LSTM output size=128 (As a result, each of the 128 outputs will be used as an input layer. As a result, the first iteration will take 128 and the second iteration will take 128 and convert it into another input for the Neural network. So, for a better outcome and accuracy, we're going to combine that LSTM with CNN. As you can see, 64 units, 5 hidden layers, and padding are all the same. The 'relu' activation function is utilized. Here, a convolution neural network is employed, followed by two maxpooling layers, an LSTM layer, and Dropout. We can guess whether the answer is yes or no based on this. So, in the end, activation = SoftMax is used.

```
#CNN+LSTM
batch size = 128model = sequential()model.add(Convolution1D(64, kernel size=122, border mode="same",activation="relu",input shape=(122, 1)))
model.add(MaxPooling1D(pool_length=(5)))
model.add(BatchNormalization())
model.add(Bidirectional(LSTM(64, return_sequences=False)))
model.add(Reshape((128, 1), input shape = (128, )))
model.add(MaxPooling1D(pool_length=(5)))
model.add(BatchNormalization())
model.add(Bidirectional(LSTM(128, return_sequences=False)))
model.add(Dropout(0.5))
model.add(Dense(5))
model.add(Activation('softmax'))
model.compile(loss='categorical crossentropy',optimizer='adam',metrics=['accuracy'])
```
#### Figure 6: CNN-LSTM model

#### **Model fitting**

"Cnn.fit" is loaded in the model fitting. so that the exact numbers of loss, accuracy, and validation accuracy can be seen in each iteration The iteration will be terminated if the accuracy does not improve. So, at the end, I set epoch to 2 to ensure that it runs for two iterations. So I saved and loaded the model at this point.

history = model.fit(x train 1, y train 1, validation data=(x test 2, y test 2), epochs=2)

## **Performance metrics**

The accuracy result was obtained using the function 'accuracy score,' which I imported from the 'sklearn.metrics' library, but I also imported several additional functions, such as classification report and confusion matrix, and printed each of the three outcomes separately. The same scikit learn library can be used to acquire the confusion matrix, thus imported the confusion matrix function from the sklearn.metrics library.

```
pred = model.predict(x test 2)pred = np.arange(pred, axis=1)y eval = np.arange(y test 2, axis=1)
score = metrics.accuracy score(y eval, pred)oos pred.append(score)
print("Validation score: {}".format(score))
cnf matrix =confusion matrix(y eval, pred)
FP = cnf matrix.sum(axis=0) - np.diag(cnf matrix)
FN = cnf matrix.sum(axis=1) - np.diag(cnf matrix)TP = np.data(cnf matrix)TN = cnf matrix.sum() - (FP + FN + TP)specificity = TP/(TP+FN)sensitive = TN/(TN+FP)print("CNN+LSTM:Specificity:" + str(specificity[0]))
print("CNN+LSTM:Sensitivity:" + str(sensitive[0]))
```
Figure 7: Validation score

```
#confusion Matrix
matrix =confusion_matrix(y_eval, pred)
class_names=['DoS','Normal','Probe','R2L','U2R']
fig, ax = plt.subplots()tick marks = np.arange(len(class names))plt.xticks(tick marks, class names)
plt.yticks(tick marks, class names)
sns.heatmap(pd.DataFrame(matrix), annot=True, cmap="YlGnBu",fmt='g')
ax.xaxis.set label position("top")
plt.tight layout()
plt.title('Confusion matrix', y=1.1)
plt.ylabel('Actual label')
plt.xlabel('Predicted label')
plt.show()
target_names = ['DoS','Normal','Probe','R2L','U2R']
```

```
print(classification report(y_eval, pred, target names=target names))
```
#### Figure 8: Confusion matrix

```
acc = history.history['acc']val acc = history.history['val acc']loss = history.history['loss']val loss = history.history['val loss']
epochs = range(1, len(acc) + 1)#Train and validation accuracy
plt.plot(epochs, acc, 'y', label='Training accurarcy')
plt.plot(epochs, val acc, 'g', label='Validation accurarcy')
plt.title('Training and Validation accurarcy')
plt.legend()
plt.figure()
#Train and validation loss
plt.plot(epochs, loss, 'y', label='Training loss')
plt.plot(epochs, val_loss, 'g', label='Validation loss')
plt.title('Training and Validation loss')
plt.legend()
plt.show()
```
Figure 9: Train and validation accuracy and loss